# **SIEMENS**

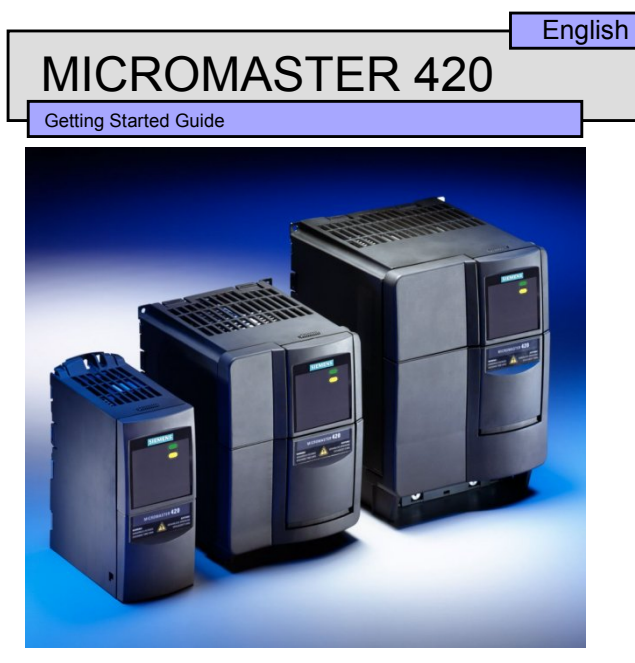

This Getting Started Guide allows easy and efficient commissioning of the MICROMASTER 420 inverter. For further technical information, please refer to the **Operating Instructions** and the **Reference Manual** on the CD-ROM supplied with the MICROMASTER 420 inverter.

#### Contents

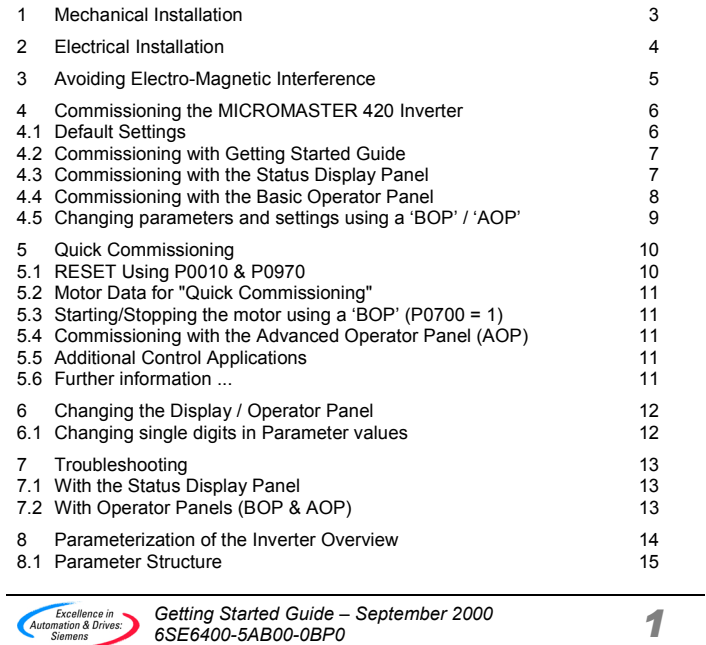

#### **Warnings, Cautions and Notes**

The following Warnings, Cautions and Notes are provided for your safety and as a means of preventing damage to the product or components in the machines connected.

**Specific Warnings, Cautions and Notes** that apply to particular activities are listed at the beginning of the relevant sections.

Please read the information carefully, since it is provided for your personal safety and will also help prolong the service life of your MICROMASTER 420 inverter and the equipment you connect to it.

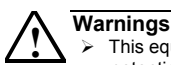

 This equipment contains dangerous voltages and controls potentially dangerous rotating mechanical parts. Non-compliance with **Warnings** or failure to follow the instructions contained in this manual can result in loss of life, severe personal injury or serious

- damage to property. Only suitably qualified personnel should work on this equipment, and only after becoming familiar with all safety notices, installation, operation and maintenance procedures contained in this manual. The successful and safe operation of this equipment is dependent upon its proper handling, installation, operation and maintenance.
- The DC link of all MICROMASTER modules remains at a hazardous voltage level for 5 minutes after all voltages have been disconnected. Therefore always wait for 5 minutes after disconnecting the inverter from the power supply before carrying out work on any MICROMASTER modules.
- This equipment is capable of providing internal motor overload protection in accordance with UL508C section 42. Refer to P0610 (level 3) and P0335. Motor overload protection can also be provided using an external PTC via a digital input.
- $\triangleright$  This equipment is suitable for use in a circuit capable of delivering not more than 10,000 symmetrical amperes (rms), for a maximum voltage of 230/460V when protected by a time delay fuse (see Table on Page 93 of the Operating Instructions).
- Class 1 60/75° copper wire only.
- Refer to the Operating Instructions for tightening torques.

# **! Caution**

- Children and the general public must be prevented from accessing or approaching the equipment!
- This equipment may only be used for the purpose specified by the manufacturer. Unauthorized modifications and the use of spare parts and accessories that are not sold or recommended by the manufacturer of the equipment can cause fires, electric shocks and injuries

#### **Notes**

- $\triangleright$  Keep this Getting Started Guide within easy reach of the equipment and make them available to all users.
- Whenever measuring or testing has to be performed on live equipment, the regulations of Safety Code VBG 4.0 must be observed, in particular § 8 'Permissible Deviations when Working on Live Parts'. Suitable electronic tools should be used.
- $\triangleright$  Before carrying out any installation and commissioning procedures, you **must** read all safety instructions and warnings, including all warning labels attached to the equipment. Make sure that the warning labels are kept in a legible condition and ensure missing or damaged labels are replaced.

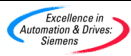

## **1 Mechanical Installation**

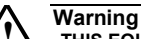

# **THIS EQUIPMENT MUST BE GROUNDED.**

- $\triangleright$  To ensure the safe operation of the inverter, it must be installed and commissioned by qualified personnel in full compliance with the warnings laid down in the MICROMASTER 420 operating instructions.
- $\triangleright$  Take particular note of the general and regional installation and safety regulations regarding work on dangerous voltage installations (e.g. EN 50178), as well as the relevant regulations
- regarding the correct use of tools and personal protective gear. The mains input, DC and motor terminals carry dangerous voltages even if the inverter is inoperative, wait **5 minutes** to allow the unit to discharge after switching off before carrying out any installation work.

**Frame Size A Frame Size B Frame Size C**  $\frac{\varnothing}{0.22}$ "  $\frac{\emptyset}{0.19}$ "  $55 \text{ nm}$  $0.22"$ 174 mm<br>6.85"  $160'$ mm  $6.30"$ 

 $\frac{138 \text{ mm}}{5.43}$ 

 $\frac{\emptyset}{0.17}^{4.5}$  mm

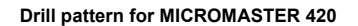

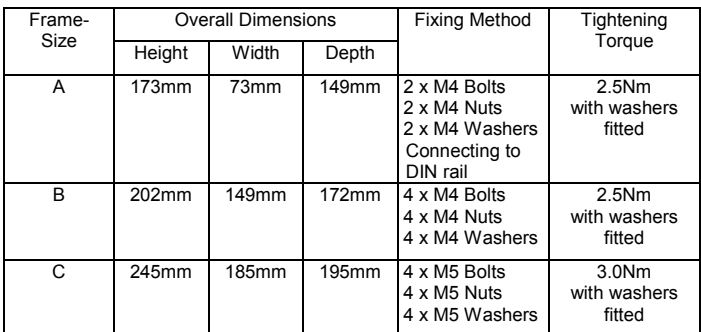

**Frame Size measurements and fixing methods**

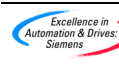

*3 Getting Started Guide – September 2000 6SE6400-5AB00-0BP0*

204 mm<br>8.03"

 $\frac{174}{6.85}$ "

# **2 Electrical Installation**

# **! Warning**

- Before electrical installation, set the power supply frequency for Europe or North America. For operation on the North American Power Supply, set the DIP-Switch (2) to 60 Hz (up). For operation on the European Power Supply, leave the DIP-Switch (2) in the default position 50 Hz (down).
- $\triangleright$  When installing the inverter after a period of storage please refer to Section 2 of the Operating Instructions
- DIP-Switch 1 is not used.

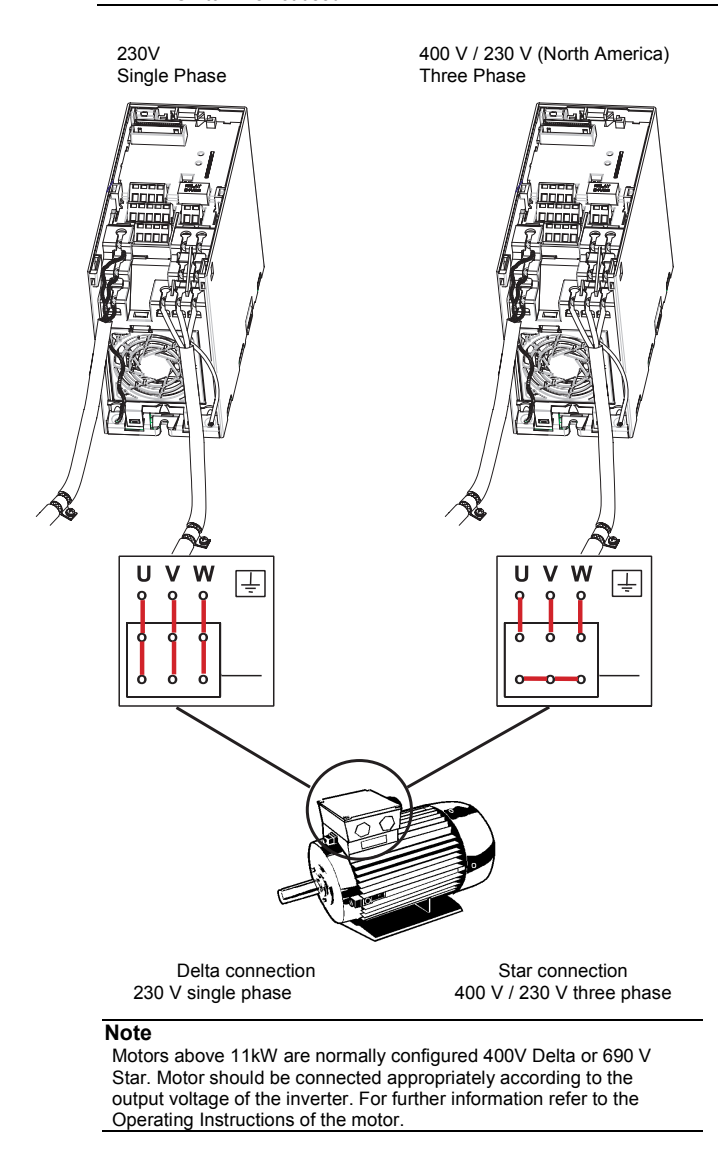

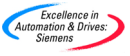

#### **3 Avoiding Electro-Magnetic Interference**

The inverters are designed to operate in an industrial environment where a high level of EMI can be expected. Usually, good installation practices will ensure safe and trouble-free operation. If you encounter problems, follow the guidelines stated below.

# **Actions to Take**

- $\triangleright$  Ensure that all equipment in the cubicle is well grounded using short, thick grounding cable connected to a common star point or busbar
- $\triangleright$  Make sure that any control equipment connected to the inverter (such as a PLC) is connected to the same ground or star point as the inverter via a short, thick link
- $\triangleright$  Connect the return ground from the motors, directly to the ground connection (PE) on the associated inverter
- $\triangleright$  Flat conductors are preferred as they have lower impedance at higher frequencies
- $\triangleright$  Terminate the ends of the cable neatly, ensuring that unscreened wires are as short as possible
- Separate the control cables from the power connections as much as possible, using separate trunking, if necessary at  $90^{\circ}$  right angles.
- $\triangleright$  Whenever possible, use screened leads for the connections to the control circuitry
- $\triangleright$  Ensure that contactors inside the cubicle are suppressed, either with R-C suppressors for AC contactors or 'flywheel' diodes for DC contactors fitted to the coils. Varistor suppressors are also effective. This is important when the contactors are controlled from the inverter relay
- $\triangleright$  Use screened or armored connections for the motor connections and ground the screen at both ends using cable clamps

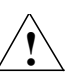

**Warning** Safety regulations **must not** be compromised when installing inverters!

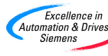

### **4 Commissioning the MICROMASTER 420 Inverter**

The MM420 is supplied with a Status Display Panel (SDP). Default parameter settings cover the following requirements:

- $\triangleright$  The motor rating data, Voltage, Current and Frequency are all compatable with the inverter data. (A standard Siemens motor is recommended).
- $\triangleright$  Linear V/f motor speed, controlled by an analogue potentiometer.
- $\triangleright$  Maximum speed 3000 min<sup>-1</sup> with 50 Hz (3600 min<sup>-1</sup> with 60 Hz),
- Controllable using a potentiometer via the inverter's analogue inputs  $\triangleright$  Ramp-up time / Ramp-down time = 10 s

If more complex application settings are required, please refer to the parameter listing in the Operating Instructions.

For changing parameters you need one of the optional modules "Basic Operator Panel" (BOP), "Advanced Operator Panel" (AOP) or communication options. See Operating Instructions and Reference Manual.

**In this Guide, Commissioning with SDP and "Quick Commissioning" with the BOP (including the neccessary parameters) are explained.**

For replacing the SDP by an Operator Panel see Section 6

# **Note:**

Frequency setting: The inverter is delivered as follows:

- $\triangleright$  DIP switch 2:
	- ♦ Off position: European defaults (50Hz, kW etc.)
	- ♦ On position: North American defaults (60Hz, hp etc.)
- > DIP switch 1: Not for customer use.

#### **4.1 Default Settings**

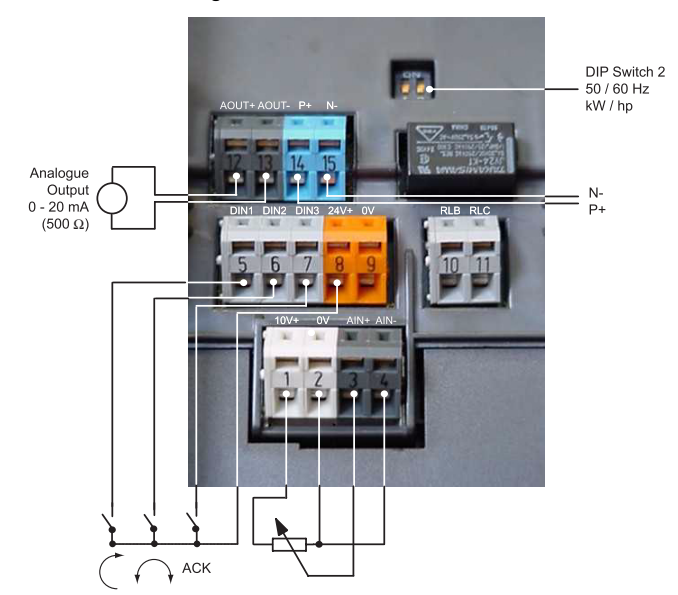

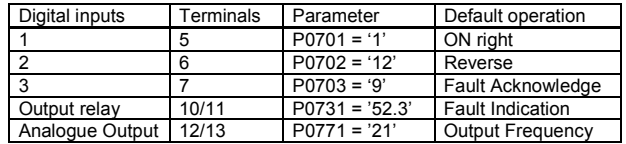

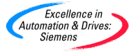

#### **4.2 Commissioning with Getting Started Guide**

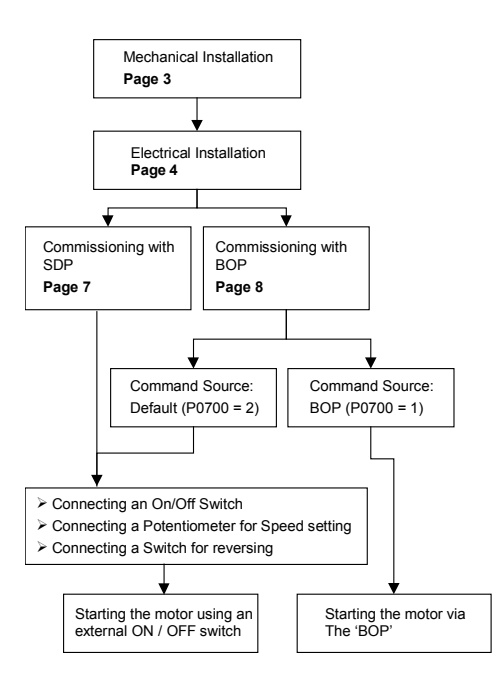

# **4.3 Commissioning with the Status Display Panel**

When commissioning the MICROMASTER 420 with the Status Display Panel (SDP), the drive application must be covered by the default settings of your MICROMASTER 420.

- $\triangleright$  Connect On/Off Switch to the terminals 5 and 8
- $\triangleright$  Connect Switch for reversing direction to the terminals 6 and 8 (Optional)
- $\triangleright$  Connect Switch for fault reset to the terminals 7 and 8 (Optional)
- Connect analog frequency display to the terminals 12 and 13 (Optional)
- Connect Output relay to the terminals 10 and 11 (Optional)

 Connect a **5.0 kΩ** Potentiometer for speed control to the terminals 1 to 4 The Inverter is now ready for starting.

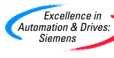

#### **4.4 Commissioning with the Basic Operator Panel**

With the Basic Operator Panel, which is available as an option, the user can change the default settings of the MM420 to meet particular application requirements. Using the BOP it is possible to access level one, two and three parameter sets. The BOP hosts the following features:

- $\triangleright$  Speed, frequency, motor direction and current etc displayed as required
- $\triangleright$  For direct control, the BOP is mounted directly onto the front panel of the inverter

For "Quick Commissioning" of the inverter the Getting Started Guide should be used. For other methods of commissioning, see the Operating Instructions or Reference Manual.

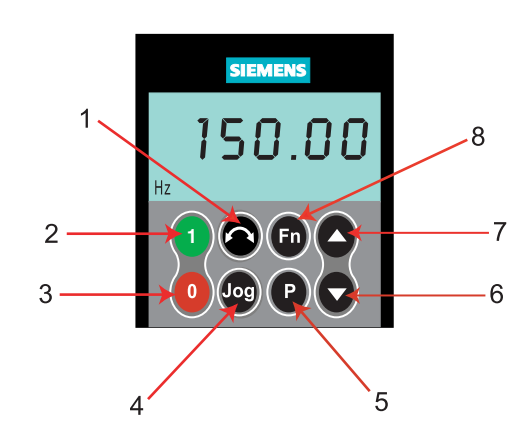

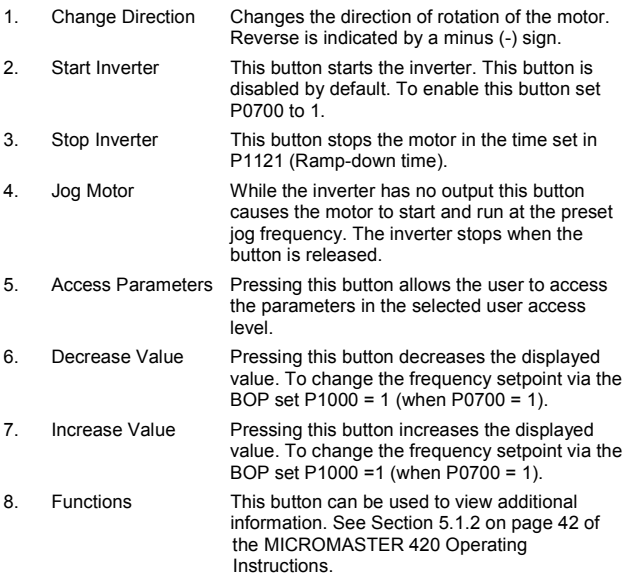

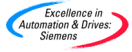

# **4.5 Changing parameters and settings using a 'BOP' / 'AOP'**

The following description shows how to change the parameter P1082. Use this description as a guide for setting any parameters using the 'BOP'.

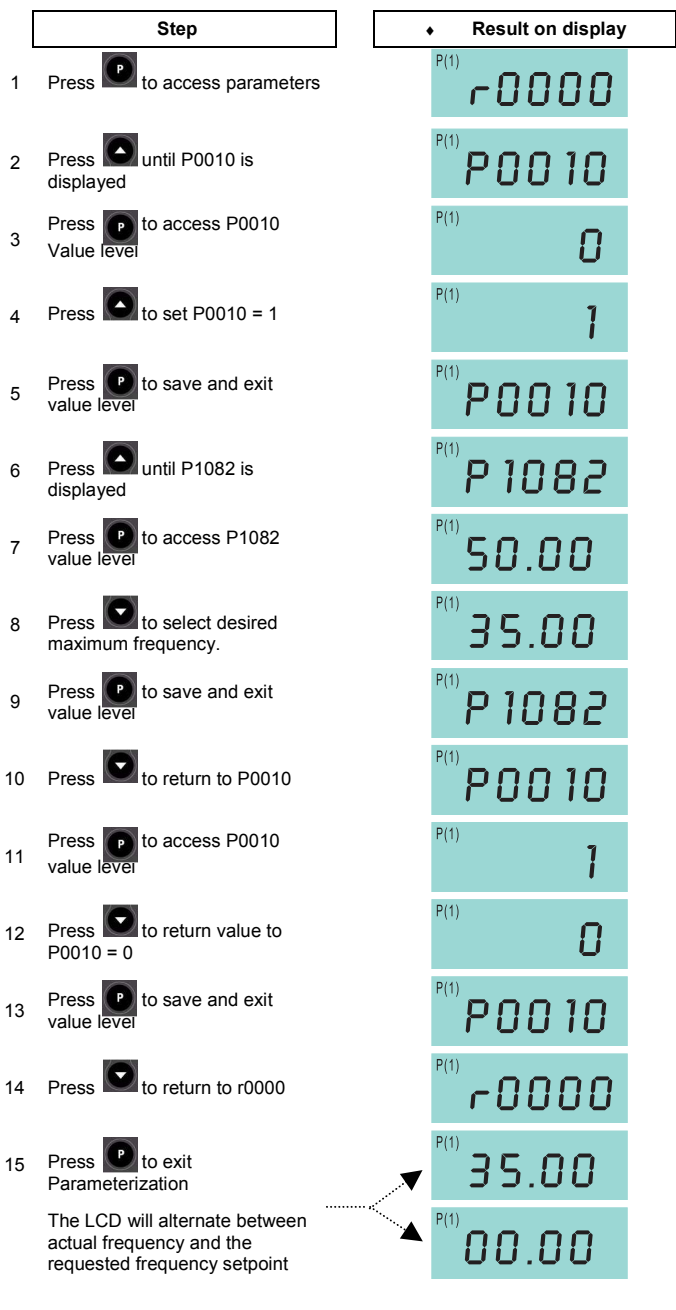

The required maximum frequency has now been stored.

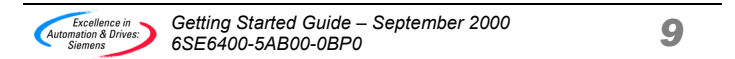

#### **5 Quick Commissioning**

The following parameters must be followed through in their entirety to ensure optimised and efficient operation of the inverter. Please note that P0010 must be set to '1 = Quick Commissioning' to allow this procedure to be carried out.

For information on how to change parameter settings, please refer to section 4.5 of this guide.

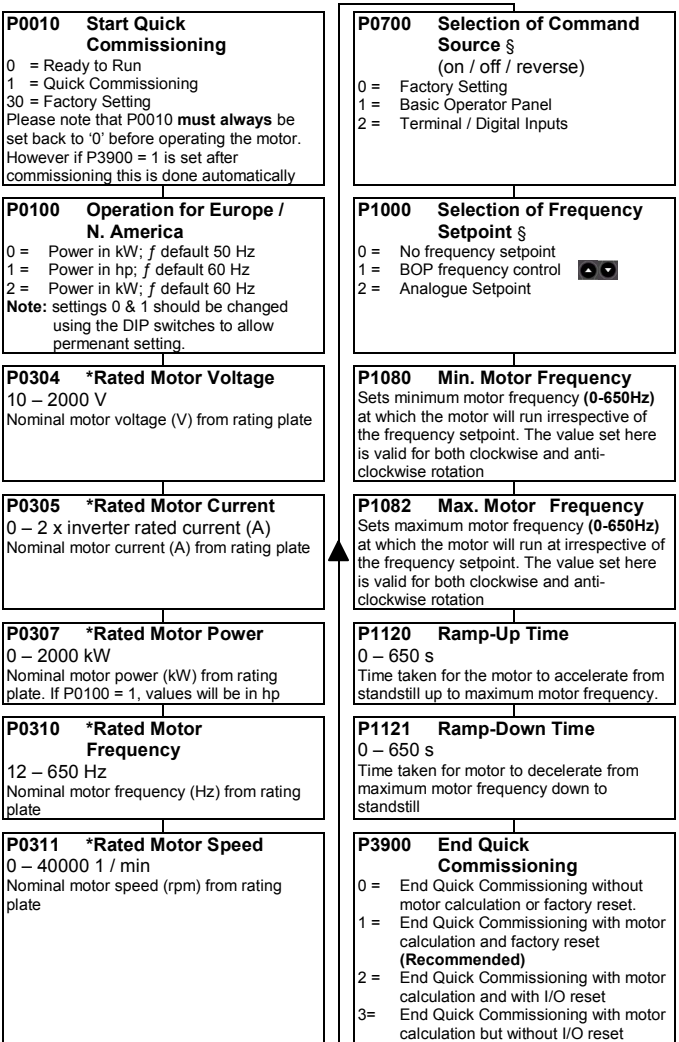

# **5.1 RESET Using P0010 & P0970**

When resetting the inverter P0010 must be set to 30 (Factory Setting), it is then possible to set P0970 to '1'. The inverter will automatically reset all its parameters to their default settings. This can prove beneficial if you experience problems during parameter setup and wish to start again.

**§** Denotes parameters that contain more detailed lists of possible settings for use in specific applications. Please refer to the Reference Manual and Operating Instructions on the CD **\*** Motor related parameters–please refer to motor rating plate drawing.

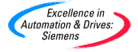

#### **5.2 Motor Data for "Quick Commissioning"**

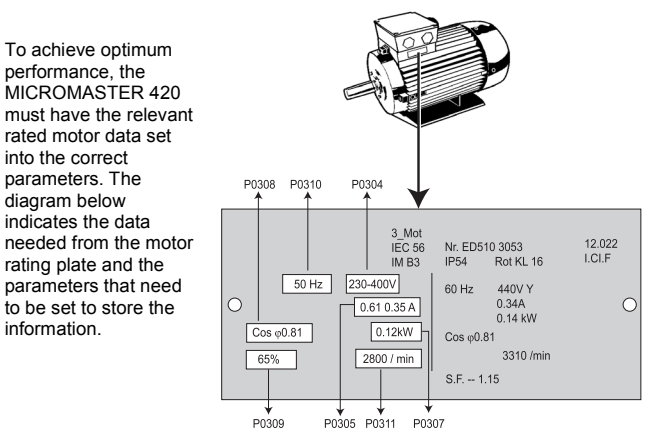

#### **5.3 Starting/Stopping the motor using a 'BOP' (P0700 = 1), (P1000 = 1)**

- 1. Press the green (RUN) button to start the motor.
- 2. Press the 'UP' button while the motor is turning. Motor speed increases to 50 Hz.
- 3. When the inverter reaches 50 Hz, press the 'DOWN' button. Motor speed and display are decreased.
- 4. Change the direction of rotation with the FORWARD / REVERSE button.
- 5. The red button STOPS the motor.

#### **5.4 Commissioning with the Advanced Operator Panel (AOP)**

The **Advanced** Operator Panel **(AOP)**, which is available as an option, has all the functionality of a Basic Operator Panel and at the same time includes the following features:

- ▶ Communication via RS232 interface
- $\triangleright$  Expanded language facility
- $\triangleright$  Diagnostic menu and fault finding assistance
- $\triangleright$  Explanation of active parameters, faults etc
- $\triangleright$  Speed, frequency, motor direction and current values etc displayed
- $\triangleright$  Capacity to store and download up to 10 parameter sets

#### **5.5 Additional Control Applications**

The MICROMASTER 420 can also be controlled by the following means:

- $\triangleright$  Digital inputs / Analogue inputs
- $\triangleright$  Serial Link via USS Protocol
- Automated system via PROFIBUS connection

#### **5.6 Further information ...**

For further information about additional control applications, please refer to the Operating Instructions and Reference Manual on the CD delivered with the inverter.

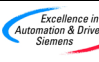

# **6 Changing the Display / Operator Panel**

The procedure for changing the operator panel is illustrated below.

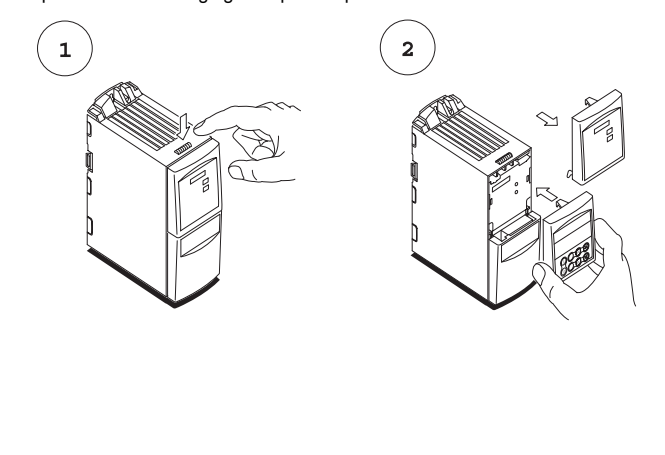

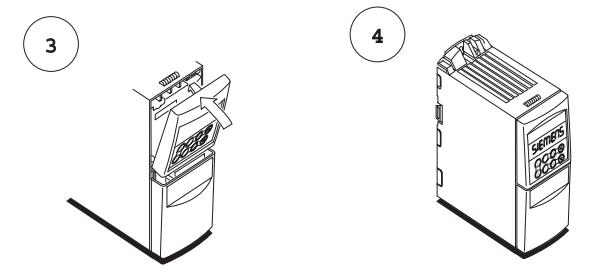

# **6.1 Changing single digits in Parameter values**

For changing the parameter value rapidly, the single digits of the display can be changed by performing the following actions:

- 1. Ensure you are in the parameter value changing level (see "Changing parameters with BOP").
- 2. Press  $\bullet$  (function button), this causes the right hand digit to blink.
- 3. Change the value of this digit by pressing  $\bigcirc$  /  $\bigcirc$
- 4. Press  $\bullet$  (function button) again causes the next digit to blink.
- 5. Perform steps 2 to 4 until the required value is displayed.
- 6. Press the  $\bullet$  to leave the parameter value changing level and store the value.

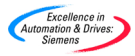

# **7 Troubleshooting**

#### **7.1 With the Status Display Panel**

The operating status of the inverter is indicated by the green and red LEDs on the Status Display Panel. These LEDs indicate the following warnings and fault states.

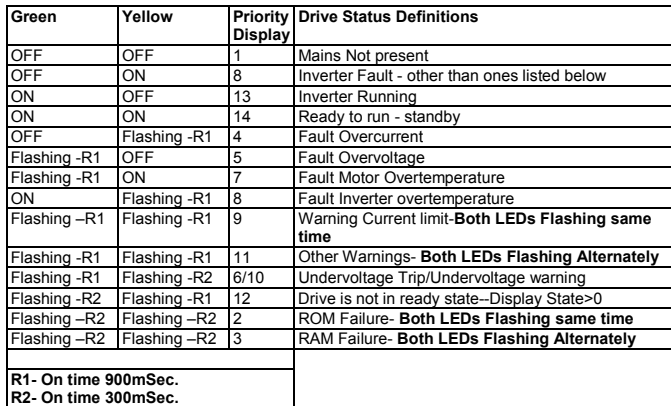

# **7.2 With Operator Panels (BOP & AOP)**

The following fault codes for the Basic Operator and Advanced Operator Panels indicate the status of the inverter:

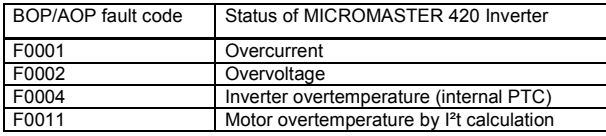

#### **Overcurrent (Fault F0001)**

- -Ramp up time set too short. Increase P1120 accordingly.
- - Voltage boost too high. Reduce parameters P1310, P1311 and P1312 to prevent excessive magnetization of the motor.

# **Overvoltage (Fault F0002)**

 $\blacktriangleright$ Ramp down time set too short. Increase P1121 accordingly.

**Note**

It is possible that the motors' performance may be affected at low frequencies if parameter P1310 falls under 50 (default value).

For further fault code designations, please refer to the MICROMASTER 420 Operating Instructions on the CD included with the inverter.

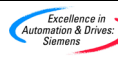

# **8 Parameterization of the Inverter Overview**

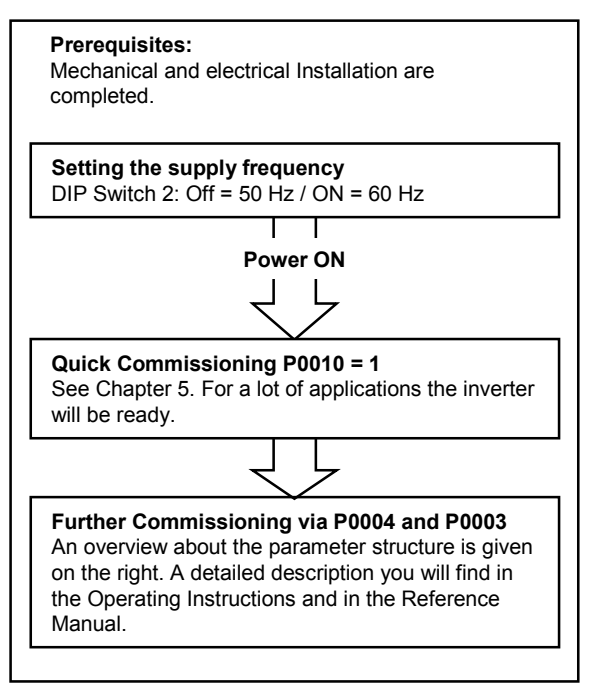

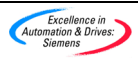

#### **8.1 Parameter Structure**

# **Overall Structure**

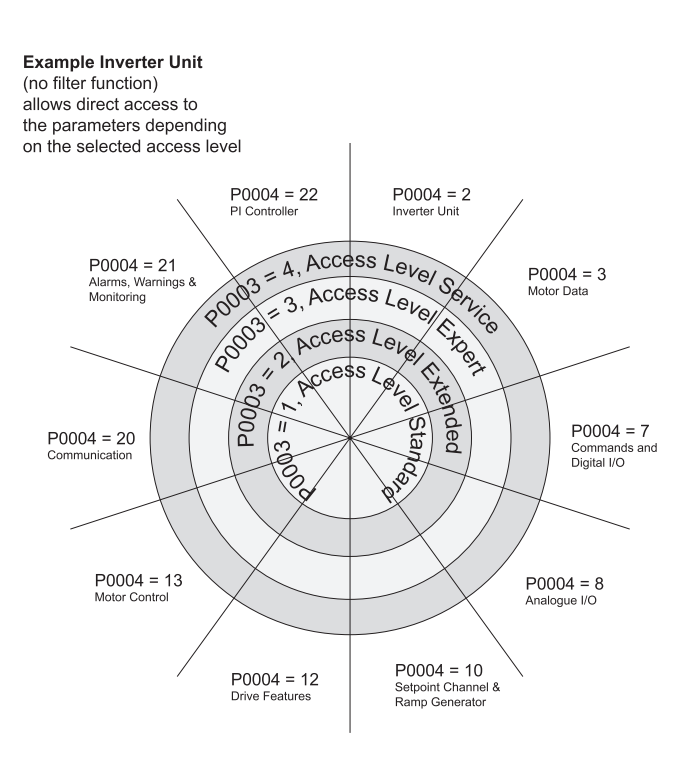

Example Motor Data

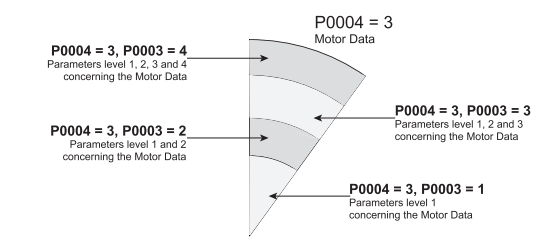

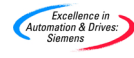

#### **European Low Voltage Directive**

# $C \in$

The MICROMASTER product range complies with the requirements of the Low Voltage Directive 73/23/EEC as amended by Directive 98/68/EEC. The units are certified for compliance with the following standards:

- EN 60146-1-1 Semiconductor inverters General requirements and line commutated inverters
- EN 60204-1 Safety of machinery Electrical equipment of machine

#### **European Machinery Directive**

The MICROMASTER inverter series does not fall under the scope of the Machinery Directive. However, the products have been fully evaluated for compliance with the essential Health & Safety Requirements of the directive when used in a typical machine application. A Declaration of incorporation is available on request.

#### **European EMC Directive**

When installed according to the recommendations described in this guide, the MICROMASTER fulfils all requirements of the EMC Directive as defined by the EMC Product Standard for Power Drive Systems EN50082-2.

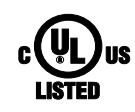

#### **Underwriters Laboratories**

UL and CUL LISTED POWER CONVERSION EQUIPMENT 5B33 for use in a pollution degree 2

#### **ISO 9001**

Siemens plc operates a quality management system, which complies with the requirements of ISO 9001.

To submit any suggestions for improvements, please visit the Siemens Standard<br>Drives Web Site at http://www.siemens.de/micromaster Drives Web Site at http://www.siemens.de/mi

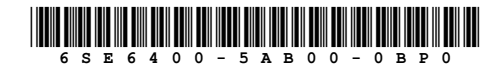

Order Number: 6SE6400-5AB00-0BP0 Printed in England Drawing Nr. G85139-K1790-U225-A1

Siemens plc Automation & Drives Standard Drives Division Varey Road, Congleton, CW12 1PH<br>United Kingdom

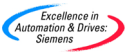